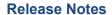

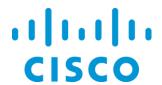

# **MATE and WAE Release 6.1**

# **Contents**

| Platform Support               | 2  |
|--------------------------------|----|
| How to Upgrade                 | 2  |
| WAN Automation Engine          | 2  |
| Enhancements                   | 3  |
| MATE Design                    |    |
| MATE Live                      |    |
| Collector                      |    |
| System                         | 6  |
| Schema Changes                 | 6  |
| Removed Schema                 | 6  |
| New Schema                     | 7  |
| CLI Changes                    | g  |
| Removed CLI                    | g  |
| New CLI                        | 10 |
| Changed CLI Behavior           | 12 |
| Open Source                    | 12 |
| Issues Fixed                   | 13 |
| Issues Fixed Since 6.0.4       | 13 |
| Issues Fixed Since 6.0.3       | 14 |
| Issues Fixed Since 6.0.2       | 14 |
| Issues Fixed Since 6.0.1       | 15 |
| Issues Fixed Since 6.0         | 16 |
| Known Limitations              | 18 |
| MATE Design                    | 18 |
| MATE Live                      | 18 |
| Collector                      | 18 |
| System                         | 20 |
| Documentation                  | 21 |
| Technical Notes                | 21 |
| Starting and Stopping Services | 21 |
| Installation                   | 22 |
| Web Server                     | 24 |
| Collector Module               | 25 |

# **Platform Support**

| Release               | Supported Until |
|-----------------------|-----------------|
| MATE 5.4              | Aug 31, 2015    |
| MATE 5.3              | Aug 31, 2015    |
| MATE 5.2 and previous | EOL             |

# **How to Upgrade**

- Plan files—Plan files from previous versions are read and upgraded automatically on opening in release 6.1.
- MATE Live datastore—To upgrade the datastore from a release prior to 5.6, contact your support representative. To upgrade from a 5.6+ release, use the mld -action upgrade command. For assistance, refer to the mld -help output.
- Collector server—If using the default installation directory, a database upgrade is automatically performed. For assistance in upgrading the database when the installation directories are not the same, see the Technical Notes, Collector Module section.
- Collector snapshots—If using an upgraded snapshot process, run archive\_init -upgrade on individual archive repositories before adding them to the server. This ensures that the internal archive database schema is current, but does not upgrade the underlying plan files. The archive\_insert tool does not automatically run a simulation before inserting a plan file. To check in a plan file containing a simulation, run mate sim on the plan file before running archive insert.
- Add-ons and scripts—Add-ons and scripts may be affected by the schema changes and CLI tool changes that are described in their respective sections.

# **WAN Automation Engine**

The WAE platform enables you to abstract and simplify a WAN environment while making it fully open and programmable. You can automate operations, such as managing, controlling, analyzing, and improving network performance and capacity planning. For information, contact your Cisco representative.

# **Enhancements**

# **MATE Design**

Except where noted otherwise, for information on these features, see the MATE Design User Guide.

- Layer 1 simulation enhancements
  - o The L1 schema was updated to include L1 circuit paths, L1 circuit path hops, and actual L1 circuit path hops, as well as to include several new properties, such as Standby and MinRoutedPaths. These improvements enable you to model advanced 1+1+R resiliency mechanisms at the WDM layer. They also make it easier to create backup L1 circuits. For details, see the Schema Changes section below, and see the Layer 1 chapter in the *MATE Design User Guide*.
  - o The existing Export Routes tool, the L1 Link Wavelength Utilization tool, the Explicit L1 Circuit Path initializer, and the Latency and Distance initializer were updated to incorporate the L1 schema changes, and in particular, to account for L1 circuit paths. For instance, when exporting L1 circuit routes, the simulated active L1 circuit path is now considered. For information on exporting routes and the wavelength tool, see the *MATE Integration and Development Guide*.
  - o copy\_from\_template was updated to enable you to easily include or ignore the L1 model. For information, see the *MATE GUI Visualization Guide* or the -help output.
- MPLS simulation enhancements
  - o Inter-area IS-IS and OSPF LSP routing is now supported, including the ability to simulate inter-area routing both with and without explicit hops being set on ABR nodes. Although this ability to dynamical route across multiple areas without explicit hops at ABR nodes is not supported in standard MPLS routing, it is useful for planning inter-area LSP routes. For instance, you can use a fully dynamic simulation to find an appropriate path, which can then be converted into a (routable) fully explicit path using other tools, such as the Explicit LSP Paths initializer. There is a new network simulation option that controls whether ABR explicit hops are required or not.
  - o LSP disjointness is reported on when the LSP Path initializer is run.
- When using the WAE platform, you can now deploy a plan file containing LSP changes directly from the MATE GUI to the network, thus saving you time from having to manually call APIs to deploy these changes.
- Visualization enhancements
  - When clicking on an interface or a circuit, L1 links are highlighted if their L1 circuits are mapped to the L3 circuit. If the interface is a LAG, all the L1 links are highlighted if their L1 circuits are mapped to the port circuit.
  - A new Foreground viewing mode enables you to bring selected objects to the foreground while sending all other objects to the background where they appear as if they are transparent. This greatly improves your ability to work on only a select group of objects.
  - Site, node, L1 node, and interface tooltips give relevant information for the object when you hover
    the mouse over it. For example, the node tooltip provides the node name, its function (core or edge),
    its type (physical, psn, virtual), and the number of egress interfaces.

**Note:** The ability to manage archives from the MATE GUI was removed. You can still use the archive\* tools available in /opt/cariden/software/mate/current/bin.

MATE Live can collect plan files from the new Continuous Poller server, as well as previous methods using the Collector server and archives populated via the snapshot process.

The following new features were not documented. For information, contact your support representative.

- Inventory enhancements
  - o Hardware Availability report—Enables you to determine the total number of slots per module, line card, and chassis, and how many are free (empty). It also identifies how many ports are available on a module and how many are down.
  - Hardware Summary report—Lists how many of each hardware item exists in the network, for example, how many line cards and chassis there are. It also includes the vendor and model number of the hardware item.
  - o Inventory search feature to easily locate specific hardware.
- Commenting on objects—Enables you to make personal notes on the Inventory and Explore pages that are viewable by other users. For example, you could add an inventory note for other users that a particular slot is reserved for future use. On an Explore page, you could use notes to communicate with other users not to touch an interface whose node is down.
- Multiple networks—Enables you to add networks and switch between them. This is useful, for instance, if you want to partition your data between different geographical regions. There is a separate database for each network, and you can see one network at a time.
- APIs—Enable you to perform those functions seen in the UI through APIs. The documentation is available through the web UI's Help menu.

#### Collector

For information on Collector server features and configurations, and for information on configuring the Continuous Poller server from the Collector UI, see the WAE Platform Configuration Guide unless otherwise noted

#### Continuous Poller Server

The new Continuous Poller server enables you to continuously poll interface and LSP traffic statistics and to create a plan file with these statistics on demand. When polling interfaces, VPNs and interface queues statistics can also be polled. The Continuous Poller server is configurable from the Collector UI. From here, you can specify the time interval for collecting raw traffic data and specify the amount of time to expand that interval should data not be collected during that interval.

#### **Collector Server**

- Discovery enhancements
  - o eBGP peers and neighboring external AS's
  - o Layer 3 VPNs
  - o SNMP can now be used for IGP node discovery (previously, it was only through login)
- Usability enhancements
  - o The database can be upgraded from 6.0 to 6.1, and the Collector server can be rolled back from 6.1 to 6.0. For information, see the Technical Notes section.
  - A collection wizard now automatically guides you through initially configuring the node list when it is in an undefined or incomplete state.

#### **Snapshots**

- Discovery enhancements
  - o snmp\_find\_interfaces determines the exact match between local and remote LAG ports based on LACP. This applies to LAG ports that are up and in an LACP active mode.
  - o snmp find vpn discovers L2 VPN (VPWS) topologies.
  - o snmp\_poll collects VPWS interface traffic statistics.
  - o mate\_auth\_init supports both SNMPv2c and SNMPv3 credentials without having to manually enter the credentials into the auth.enc file.
  - o Cisco and Juniper
    - find bgp collects and stores 4-byte ASNs.
    - snmp\_find\_interfaces and snmp\_poll collect GRE tunnels (over IPv4 transport) and their traffic statistics. A side-effect is collecting traffic statistics on both the interface and the GRE tunnel. However, there is no impact on MATE Design Demand Deduction run on interfaces.
  - o Alcatel-Lucent: snmp\_find\_nodes and snmp\_poll collect router QoS queues and interface queue statistics from Alcatel-Lucent devices.
  - o Flow enhancements
    - Ability to build fine-grained flows or demands. For instance, you can now build them per VPN,
       per destination prefix, or per ToS. This will enable you to perform such functions as load balance ingress traffic on a per-prefix basis, or expose and distinguish VoIP from bulk traffic.
    - flow manage and flow get have new options to simplify the aggregation of flow data.
    - flow get exports inter-AS flows.
    - flow get performance improvements reduce flow collection time.
  - o Early field-trial only; for information, contact your support representative
    - get inventory collects hardware inventory and creates <NetIntHardware\*> tables.
    - build\_inventory processes the data in these tables so the MATE Live application can use the collected inventory.
    - Alcatel-Lucent: snmp\_find\_multicast and snmp\_poll\_multicast collect IPv4 multicast flows and traffic statistics.

- SAM-OSS interface enhancements
  - o MATE 6.0 was certified with SAM 12.0.
  - o Logging of sam\_getplan performance and accounting statistics collection request/response elapsed times at INFO level. This information can assist with troubleshooting efforts.
  - o Statistics collection query optimization by batching of requests for performance improvement.

# **System**

- You can now bookmark any page accessed through the web UI, as well as manage these bookmarks. A user with admin rights can also create and manage system-wide bookmarks that are available to all users. Users cannot see each other's bookmarks.
- Environment variables are updated automatically in /etc/profile.d on a per-package basis. After running the installer, these take effect by logging out and logging back into the device or VM as the WAE user specified during installation.

# **Schema Changes**

Consult the /opt/cariden/software/mate/current/docs/table\_schema.html file for a complete reference.

### **Removed Schema**

#### Removed Tables

| Removed Table                               | Replacement Table                                   | Notes                                                                                    |
|---------------------------------------------|-----------------------------------------------------|------------------------------------------------------------------------------------------|
| <actuall1circuithops></actuall1circuithops> | <actuall1circuitpathhops></actuall1circuitpathhops> | All descriptions that previously referenced "L1 circuit" now reference "L1 circuit path" |
| <l1circuithops></l1circuithops>             | <l1circuitpathhops></l1circuitpathhops>             | All descriptions that previously referenced "L1 circuit" now reference "L1 circuit path" |

#### Removed Columns

| Table                     | Removed Column   | Replacement Column (If Applicable) |
|---------------------------|------------------|------------------------------------|
| <circuits></circuits>     | ActiveL1Circuits |                                    |
| <l1circuits></l1circuits> | AutoLambda       |                                    |
|                           | Backup           |                                    |
|                           | Delay            |                                    |
|                           | Distance         |                                    |
|                           | Lambda           |                                    |
|                           | NodeA            | L1NodeA                            |
|                           | NodeB            | L1NodeB                            |
|                           | RerouteOnFailure |                                    |
|                           | SetupPriority    |                                    |
| <l1links></l1links>       | AvailL1Circuits  | AvailL1CircuitPaths                |
|                           | MaxL1Circuits    | MaxL1CircuitPaths                  |
|                           | NodeA            | L1NodeA                            |
|                           | NodeB            | L1NodeB                            |

| Table                                               | Removed Column    | Replacement Column (If Applicable) |  |
|-----------------------------------------------------|-------------------|------------------------------------|--|
|                                                     | NumL1Circuits     | NumL1CircuitPaths                  |  |
|                                                     | ResvL1Circuits    | ResvL1CircuitPaths                 |  |
|                                                     | ResvL1CircuitsSim | ResvL1CircuitPathsSim              |  |
|                                                     | WCNumL1Circuits   | WCNumL1CircuitPaths                |  |
| <portcircuits></portcircuits>                       | ActiveL1Circuits  |                                    |  |
| <simanalysiswcutill1link></simanalysiswcutill1link> | WCNumL1Cir        | WCNumL1CirPath                     |  |
| <srlgl1links></srlgl1links>                         | NodeA             | L1NodeA                            |  |
|                                                     | NodeB             | L1NodeB                            |  |

# **New Schema**

# **New Tables**

| New Table                                               | Description                                                                                                    |  |
|---------------------------------------------------------|----------------------------------------------------------------------------------------------------|--|
| <actuall1circuitpathhops></actuall1circuitpathhops>     | Discovered L1 circuit path hops. Although Collector does not discover these, if you have a discovered set of L1 circuit path hops, you can edit the .txt plan file to add an <actuall1circuitpathhops> table. In the GUI, you can add them using the Actual tab in the L1 circuit path Properties dialog box.</actuall1circuitpathhops> |  |
| <l1circuitpaths></l1circuitpaths>                       | Models the paths available for the L1 circuits. These are listed in the <l1circuitpaths> table. In the GUI, these are highlighted in green upon selecting them; the number on the highlighted path indicates the Path Option number.</l1circuitpaths>                                                                                   |  |
| <l1circuitpathhops></l1circuitpathhops>                 | Models the L1 node or L1 link hops in the L1 circuit path.                                                                                                    |  |
| <netintdemandnamesequence></netintdemandnamesequence>   | Defines the sequence of keys encoded in the Name column of the <demands> and <demandtraffic> tables.</demandtraffic></demands>                                                                                                    |  |
| <netinthardwarebackplan></netinthardwarebackplan>       | Collected node inventory backplane and serial number data.                                                                                                    |  |
| <netinthardwarechassis></netinthardwarechassis>         | Collected node inventory chassis and serial number data.                                                                                                    |  |
| <netinthardwarecontainer></netinthardwarecontainer>     | Collected node inventory container data.                                                                                                    |  |
| <netinthardwarefan></netinthardwarefan>                 | Collected node inventory fan and serial number data.                                                                                                    |  |
| <netinthardwaremodule></netinthardwaremodule>           | Collected node inventory module and serial number data.                                                                                                    |  |
| <netinthardwareother></netinthardwareother>             | Collected node inventory route processor and serial number data.                                                                                                    |  |
| <netinthardwareport></netinthardwareport>               | Collected node inventory port and serial number data.                                                                                                    |  |
| <netinthardwarepowersupply></netinthardwarepowersupply> | Collected node inventory power supply and serial number data.                                                                                                    |  |
| <netinthardwaresensor></netinthardwaresensor>           | Collected node inventory sensor data.                                                                                                    |  |
| <netintinterfacequeues></netintinterfacequeues>         | Discovered per-queue interface SNMP data for the Continuous Poller server to use.                                                                                                    |  |
| <netintnodeinventory></netintnodeinventory>             | Processed, consolidated node inventory data with hardware type, name, description, and parent ID.                                                                                                    |  |

### **New Columns**

| Table                                                                                                    | New Column | Туре | Description                                  |
|----------------------------------------------------------------------------------------------------|------------|------|----------------------------------------------|
| <actuall1circuitpathhops><br/>Previously, this was<br/><actuall1circuithops></actuall1circuithops></actuall1circuitpathhops> | PathOption | Key  | Path option number of the L1 circuit path.   |
|                                                                                                    |            |      |                                              |
| <demands></demands>                                                                                                    | Reroutable | Plan | Enable/disable the routing of demands around |

| Table                                                                                                   | New Column            | Туре    | Description                                                                                                    |
|----------------------------------------------------------------------------------------------------|-----------------------|---------|----------------------------------------------------------------------------------------------------|
|                                                                                                    |                       |         | failures. Turning off reroutes around failures might be useful, for example, when simulating Layer 2 traffic.                                                                                                    |
|                                                                                                    | T                     |         |                                                                                                    |
| <pre><l1circuitpathhops> Previously, this was <l1circuithops></l1circuithops></l1circuitpathhops></pre> | PathOption            | Key     | Path option number of the L1 circuit path.                                                                                                    |
|                                                                                                    |                       |         |                                                                                                    |
| <l1circuits></l1circuits>                                                                               | ActivePath            | Plan    | User-specified path option of the active L1 circuit path.                                                                                                    |
|                                                                                                    | ActivePathSim         | Derived | Simulated path option of the active L1 circuit path.                                                                                                    |
|                                                                                                    | L1NodeA               | Key     | Name of the L1 node A. Previously, this was NodeA.                                                                                                    |
|                                                                                                    | L1NodeB               | Key     | Name of the L1 node B. Previously, this was NodeB.                                                                                                    |
|                                                                                                    | MinRoutedPaths        | Plan    | Number of L1 circuit paths that MATE Design attempts to route.                                                                                                    |
|                                                                                                    |                       |         |                                                                                                    |
| <l1links></l1links>                                                                                     | AvailL1CircuitPaths   | Derived | Number of additional L1 circuit paths that are available to route through the L1 link. This does not include the paths that are currently being routed over the L1 link. The calculation is ResvL1CircuitPathsSim minus NumL1CircuitPaths. |
|                                                                                                    | L1NodeA               | Key     | Name of the L1 node A. Previously, this was NodeA.                                                                                                    |
|                                                                                                    | L1NodeB               | Key     | Name of the L1 node B. Previously, this was NodeB.                                                                                                    |
|                                                                                                    | MaxL1CircuitPaths     | Plan    | Total number of L1 circuit paths that the L1 link can carry. If not specified, the L1 link has no L1 circuit path restrictions. Previously, this was MaxL1Circuits.                                                                        |
|                                                                                                    | NumL1CircuitPaths     | Derived | Number of L1 circuit paths using the L1 link.                                                                                                    |
|                                                                                                    | ResvL1CircuitPaths    | Plan    | Number of L1 circuit paths that can be reserved to be routed over the L1 link. Previously, this was ResvL1Circuits.                                                                                                    |
|                                                                                                    | ResvL1CircuitPathsSim | Derived | If a ResvL1CircuitPaths value is entered, this is copied to the ResvL1CircuitPathsSim column. If the ResvL1Circuit Paths is empty, the MaxL1CircuitPaths value is copied to the ResvL1CircuitPathsSim column.                              |
|                                                                                                    |                       |         | The maximum Lambda value (integer) allowed for an L1 circuit path is limited by the lowest ResvNumL1CircuitPathsSim value of all L1 links in its path.                                                                                     |
|                                                                                                    |                       |         | Previously, this was ResvL1CircuitsSim.                                                                                                    |
|                                                                                                    | WCNumL1CircuitPaths   | Derived | Number of L1 circuit paths traversed in the worse-case failure. Previously, this was WCNumL1Circuits.                                                                                                    |

| Table                                               | New Column               | Туре | Description                                                          |  |
|-----------------------------------------------------|--------------------------|------|----------------------------------------------------------------------|--|
|                                                     |                          |      |                                                                      |  |
| <netintinterasflows></netintinterasflows>           | Extras                   | Plan | LACP local port index used for LAG port matching.                    |  |
|                                                     |                          |      |                                                                      |  |
| <ports></ports>                                     | NetIntActorPortIndex     | Key  | LACP local port index used for LAG port matching.                    |  |
|                                                     | NetIntRemotePortIndex    | Key  | LACP remote port index used for LAG port matching.                   |  |
|                                                     |                          |      |                                                                      |  |
| <simanalysiswcutill1link></simanalysiswcutill1link> | WCNumL1CirPath           | Plan | Highest utilization an L1 link experiences under worst-case failure. |  |
|                                                     |                          |      |                                                                      |  |
| <srlgl1links></srlgl1links>                         | L1NodeA                  | Key  | Name of the L1 node A. Previously, this was NodeA.                   |  |
|                                                     | L1NodeB                  | Key  | Name of the L1 node B. Previously, this was NodeB.                   |  |
|                                                     |                          |      |                                                                      |  |
| <vpnnodes></vpnnodes>                               | NetIntVirtualCircuitType | Plan | VPN sub-type for L2VPN pseudo-wires.                                 |  |

# **CLI Changes**

MATE and Collector CLI tools are located in /opt/cariden/software/mate/current/bin. For more information on any CLI tool, execute it with the -help option.

### **Removed CLI**

### Removed CLI Tools

| Product                              | Removed CLI Tool | Replacement                  |
|--------------------------------------|------------------|------------------------------|
| MATE Design explicit_L1_circuit_init |                  | explicit_L1circuit_path_init |

### Removed CLI Options

| Product     | CLI Tool           | Removed Option      | Replacement              |
|-------------|--------------------|---------------------|--------------------------|
| MATE Design | export_lambda_util | -specify-l1-circuit | -specify-l1-circuit-path |

### Removed Values for CLI Options

| Product     | CLI Tool      | Option        | Removed Values |
|-------------|---------------|---------------|----------------|
| MATE Design | metric_opt    | -failure-sets | none           |
| Collector   | snmp_find_vpn | -vpn-type     | vpls           |

# **New CLI**

# **New CLI Tools**

| Product     | CLI Tool                     | Description                                                                                                    |
|-------------|------------------------------|----------------------------------------------------------------------------------------------------|
| MATE Design | explicit_L1circuit_path_init | Initialize explicit L1 circuit paths for Layer 1 circuits with disjointness specified between certain circuits. Using -routing-selection, you can follow currently simulated routes, create disjoint L1 circuit paths between L1 circuits in disjoint groups, or create disjoint L1 circuit paths within L1 circuits.  This replaces explicit L1circuit init. |
| Collector   | build_inventory              | This processes the NetIntHardware* tables so that inventory collection can be made available for use in MATE Live. As input, it uses the plan file generated from get_inventory and a number of template configuration files. This is an early field-trial tool only. For information, contact your support representative.                                   |
|             | collector_pushplan           | Push a plan file, network authorization file, and/or network access file to the Continuous Poller server.                                                                                                    |
|             | flow_list                    | Get the location of the file containing inter-AS flows corresponding to specified input plan file.                                                                                                    |
|             | <pre>get_inventory</pre>     | Use SNMP to access a network and collect inventory information. For Juniper routers, use NETCONF to log in and get SFP transceiver information that is not available via SNMP. This is an early field-trial tool only. For information, contact your support representative.                                                                                  |

New MATE Design CLI Options

| CLI Tool           | New Option                                      | Description                                                                                                    |
|--------------------|-------------------------------------------------|----------------------------------------------------------------------------------------------------|
| copy_from_template | -missingL1 <replace none=""></replace>          | replace (default): replaces the L1 model with the one in the template. none: Ignore the L1 model in the template.  Only applies if using -method missing for L3 objects. You cannot copy L1 objects without                                                                                    |
|                    |                                                 | copying L3 objects.                                                                                                    |
|                    | -visualL1 <true false=""></true>                | Specify whether to copy L1 visual layout information. The default is false.                                                                                                    |
| export_lambda_util | -specify-l1-circuit-path <true false=""></true> | Specify whether to identify the L1 circuit path that is using the lambda. The default is false. If true, the Lambda property of the L1 circuit path must be true for this path to appear in the report. The L1 circuit path format is I1ctp{L1 Node A   L1 Node B   L1 Circuit   Path Option}. |

**New MATE Live CLI Options** 

| 11011 1111 1111 1111 1111 1111 |            |                                                                                                    |
|--------------------------------|------------|----------------------------------------------------------------------------------------------------|
| CLI Tool                       | New Option | Description                                                                                                |
| ml_insert_ctl                  | -network   | The name of a network in the datastore. Used by -insert and -list options.                                 |
| ml_insert_plan                 | -network   | Insert data into the specified network in the datastore. If no name is given, the default network is used. |
| ml_read                        | -network   | List the available networks.                                                                               |

**New Collector CLI Options** 

| New Collector CLI Option | ns                                  |                                                                                                    |
|--------------------------|-------------------------------------|----------------------------------------------------------------------------------------------------|
| CLI Tool                 | New Option                          | Description                                                                                                    |
| embedded_web_server      | -autoupgrade <true false=""></true> | If true (default), the Collector database is automatically upgraded from 6.0 to 6.1. If false, it is not upgraded. Note, the web server is automatically started (and thus, the database is upgraded) upon installing release 6.1. |
| flow_get                 | -extra-aggregation                  | Comma-separated list of aggregation keys.  Example: src_mask, dst_mask, tos                                                                                                    |
|                          |                                     | For a full list of available aggregation keys, use the -list-extra-aggregation-keys option.                                                                                                    |
|                          | -inter-as-flows-file                | File name to export inter-AS flows to when -inter-as-flows is true. The exported file is in a tab-delimited format.                                                                                                    |
|                          | -list-extra-aggregation-keys        | List of available aggregation keys for use with the -extra-aggregation option.                                                                                                    |
| flow_manage              | -extra-aggregation                  | Comma-separated list of aggregation keys.  Example: src_mask, dst_mask, tos                                                                                                    |
|                          |                                     | For a full list of available aggregation keys, use the -list-extra-aggregation-keys option.                                                                                                    |
|                          | -list-extra-aggregation-keys        | List of available aggregation keys for use with the -extra-aggregation option.                                                                                                    |

New MATE Design Values for CLI Options

| CLI Tool      | Option        | New Value                                        | Description                                                                   |
|---------------|---------------|--------------------------------------------------|-------------------------------------------------------------------------------|
| export_routes | -object       | llcircuitpaths                                   | Create <l1circuitpathhops> table for all L1 circuit path.</l1circuitpathhops> |
| metric_opt    | -failure-sets | externalEndPointMembers portcircuits ports srlgs | Additional failure sets for consideration when optimizing metrics.            |

# **Changed CLI Behavior**

M ATE Design Changed CLI Behavior

| CLI Tool           | Option        | Value   | New Behavior                                                                         |
|--------------------|---------------|---------|--------------------------------------------------------------------------------------|
| copy_from_template | -method       | missing | No longer copies the L1 model. Use the -missingL1 option.                            |
| export_routes      | -object-table |         | Can now take a file containing an <a href="L1CircuitPaths">L1CircuitPaths</a> table. |

Collector Changed CLI Behavior

| CLI Tool          | Option                        | New Behavior                                                                                                    |
|-------------------|-------------------------------|----------------------------------------------------------------------------------------------------|
| collector_getplan |                               | You can now get the plan file from the Collector server or the Continuous Poller server.                           |
|                   | -if-later-than-timestamp-file | File must be local.                                                                                                |
|                   | -set-credentials              | No longer has to be the only option, if specified.                                                                 |
| parse_configs     | -ospf-proc-id                 | Matches against either the name or number of the OSPF process ID (previously, it matched only against the number). |

# **Open Source**

This product includes the following.

- Software developed by MetaStuff ( http://www.dom4j.org)
- Cryptographic software written by Eric Young (eay@cryptsoft.com)
- Software developed by the OpenSSL project for use in the OpenSSL Toolkit (http://www.openssl.org/)
- Software written by Tim Hudson (tjh@cryptsoft.com)
- Software developed by the University of California, Berkeley and its contributors

# **Issues Fixed**

# **Issues Fixed Since 6.0.4**

# MATE Design

| Key        | Summary                                                                                         |
|------------|-------------------------------------------------------------------------------------------------|
| CSCus27977 | DistanceSim property in <interfaces> table is not properly updated</interfaces>                 |
| CSCus30897 | Traffic Distribution add-on is not opening in Windows                                           |
| CSCus49304 | Add-on out-file parameter fails to write the output plan file or open it upon add-on completion |

# **MATE Live**

| Key        | Summary                                                            |
|------------|--------------------------------------------------------------------|
| CSCup54686 | LAG logical Interfaces are not displayed on the Explore page       |
| CSCur38125 | Empty inventory table displays a misleading error                  |
| CSCus08887 | Greenfield MATE Live installation fails to create default template |
| CSCus16371 | Map Peering panel fails to display an "Interface Down" event       |

# Collector

| Key             | Summary                                                                                                    |  |
|-----------------|----------------------------------------------------------------------------------------------------|--|
| CSCum76943      | No measured traffic is retrieved via SNMP from Juniper routers running JunOS 11.4 due to net_access.txt configuration |  |
| CSCur56356      | snmp_find_interfaces -lag-port-match exact not working properly when a port is down                                   |  |
| CSCus03407      | Banner configured on router causes CLI login to fail                                                                  |  |
| CSCus10468      | Severe performance issue with sam_getplan                                                                             |  |
| CSCus11069      | snmp_find_interfaces -lag true takes too long to complete                                                             |  |
| CSCus25227      | flow_get causes a NetFlow data discrepancy                                                                            |  |
| CSCus39530      | parse_configs -igp-protocol isis -isis-level 1 stops running                                                          |  |
| CSCus59646      | Hardware model is not populated in the plan file for C3750ME devices                                                  |  |
| CSCus61303      | flow_get stops running and gives SQL error                                                                            |  |
| Collector Serve | Collector Server                                                                                                    |  |
| CSCus47071      | Collector server puts wrong IP in auth.enc file                                                                       |  |
| CSCus67091      | Unable to configure global node access rules due to failure in sorting of IP addresses in the node list               |  |

# System

| Key        | Summary                                                                |  |
|------------|------------------------------------------------------------------------|--|
| CSCup55576 | mate_tech_support truncates all text files to a length of 10,000 lines |  |
| CSCuq31226 | Upgrade SSL from 1.0.1h to 1.0.1i is required                          |  |
| CSCus24517 | Processes are leaving files in /tmp                                    |  |

# **Issues Fixed Since 6.0.3**

MATE Design

| Key        | Summary                                                                                                    |
|------------|----------------------------------------------------------------------------------------------------|
| CSCuo65910 | Internal error occurs when closing multiple plan files (Mac OS X prior to 10.8)                                               |
| CSCur44673 | Improperly releasing resources potentially causes MATE Design to stop working                                                 |
| CSCur70608 | When nodes are not in sites and newly discovered nodes are added, existing nodes are incorrectly placed in an ExtraNodes site |
| CSCur79747 | Explicit LSP Path Initializer removes disjointness when creating disjoint paths between LSPs in disjoint groups using nodes   |
| CSCur90091 | Traffic Distribution add-on is not working                                                                                    |
| CSCus01527 | TraffSim of interfaces on a failed circuit show random, non-zero numbers using MATE API                                       |
| CSCus09302 | When saving a template to a remote MATE Live server, trailing blanks are not ignored                                          |

#### **MATE Live**

| Key        | Summary                                                                                        |
|------------|------------------------------------------------------------------------------------------------|
| CSCur64366 | Cannot interpret interface description with a pipe (   ), causing plan file insertions to exit |
| CSCur78304 | Map does not display correctly when the URL is directly entered without going through the UI   |
| CSCur90725 | Filtering to LAG member interfaces is not working                                              |
| CSCus24767 | ml_restore does not restart the mld server                                                     |

#### Collector

| Key        | Summary                                                                                                    |
|------------|----------------------------------------------------------------------------------------------------|
| CSCus08137 | When two active BGP sessions are between the same nodes, flow_get results in the FromNeighborAS column of the <netintinterasflows> table being null</netintinterasflows> |

# **Issues Fixed Since 6.0.2**

**MATE Design** 

| MATE Design |                                                                                                    |
|-------------|----------------------------------------------------------------------------------------------------|
| Key         | Summary                                                                                                    |
| CSCuq92527  | copy_from_template does not overwrite unresolved interfaces                                                                 |
| CSCur26239  | explicit_LSP_path_init does not correctly create disjoint paths when both circuits and nodes are considered                 |
| CSCur28391  | lsp_loadshare_opt does not consider LSPs if their Loadshare value is 0                                                      |
| CSCur30223  | Topology constraints are not set correctly for networks with multiple IS-IS levels                                          |
| CSCur33792  | copy_from_template stops working when a node is not within a site                                                           |
| CSCur54715  | DelaySim on SR (segment-routed) LSP is marked "inf" when it should be "na"                                                  |
| CSCur55304  | When Get Parse Configs is executed on a plan file containing only one node, MATE Design stops running upon selecting an LSP |
| CSCur55514  | copy_from_template incorrectly sets extra ports and port circuits to an Active state                                        |
| CSCur57564  | Cmd-A does not select all objects in a demand plot (Mac OS X)                                                               |
| CSCur74836  | merge_circuits incorrectly derives CapacitySim when nodes have multiple LAGs between them                                   |

| Key        | Summary                                      |
|------------|----------------------------------------------|
| CSCur35955 | Unable to insert interfaces into an archive  |
| CSCur38570 | Job status queue is not cleaned up           |
| CSCur70431 | Passwords containing % character do not work |

### Collector

| Key              | Summary                                                                                                   |  |
|------------------|----------------------------------------------------------------------------------------------------|--|
| CSCur29061       | Measured source and destination VPN traffic is inaccurate                                                 |  |
| CSCur32684       | Interface capacity is inaccurate for Huawei routers                                                       |  |
| CSCur33743       | parse_configs is dropping some Juniper configurations                                                     |  |
| CSCur34069       | Remove vpls as a possible value for snmp_find_vpn -vpn-type                                               |  |
| CSCur34607       | Collector stops running when discovering L3VPNs on Huawei routers                                         |  |
| CSCur37450       | snmp_find_interfaces does not ignore administratively down interfaces                                     |  |
| CSCur37950       | Measured source and destination VPWS node traffic is inaccurate                                           |  |
| CSCur49021       | Need to detect all LSAs marked for deletion (regardless of MaxAge)                                        |  |
| CSCur56577       | parse_configs drops config files and ignore nodes, which causes subsequent LSP discovery to be inaccurate |  |
| CSCur60490       | Interfaces on a peer router are missing the ASN, causing flows to be incorrectly classified               |  |
| CSCur79051       | Active IPv6 interfaces incorrectly set to inactive after an upgrade                                       |  |
| Collector Server |                                                                                                    |  |
| CSCur12260       | Test feature on Node List page shows nodes as down, when they are up                                      |  |

# System

| Key        | Summary                                                         |
|------------|-----------------------------------------------------------------|
| CSCuq41168 | Receiving unwarranted MATE Live datastore error upon logging in |

# **Issues Fixed Since 6.0.1**

### MATE Design

| Key        | Summary                                                                                         |
|------------|-------------------------------------------------------------------------------------------------|
| CSCuq41544 | Keystrokes Cmd-1 and Cmd-3 do not switch between Layer 1 and Layer 3 views on Mac OS X Maverick |
| CSCuq72503 | Automatic Simulation is not working with tagged or private LSPs                                 |
| CSCuq84141 | Layer 1 nodes created in the Layer 3 view temporarily appear                                    |
| CSCuq98977 | Performance issues when switching new plan to a geographic layout                               |
| CSCur03341 | metric_opt -failure-set externalEndPointMembers not recognized                                  |
| CSCur12945 | Detailed Background Map plot option causes errors                                               |
| CSCur19548 | Delay calculation of demand in segment-routed LSP is incorrect                                  |

| Key        | Summary                                                                                           |
|------------|---------------------------------------------------------------------------------------------------|
| CSCuq96808 | Temp files in \$CARIDEN_HOME/lib/web/apache-tomcat-6.0.37 not cleared, causing insertion failures |
| CSCur17795 | Unable to filter reports                                                                          |

### Collector

| Key              | Summary                                                                                                    |
|------------------|----------------------------------------------------------------------------------------------------|
| CSCup13061       | <nodetraffic> table does not properly total traffic through the node</nodetraffic>                                                                |
| CSCuq30519       | snmp_find_vpn runs indefinitely when collecting VPWS data                                                                                         |
| CSCuq59703       | flow_get does not put all flows in <demands> table</demands>                                                                                      |
| CSCuq92159       | sam_getplan populates <srlgcircuits> table with two entries for a single circuit</srlgcircuits>                                                   |
| CSCur04575       | flow_get gives Java exception error and stops running                                                                                             |
| CSCur06191       | Not discovering all interfaces when operating in Safe mode and there are two subnet matches for the same interface, one for IPv4 and one for IPv6 |
| CSCur16461       | parse_configs results in higher simulated capacity than derived capacity on LAG interfaces                                                        |
| CSCur29134       | parse_configs does not parse the OSFP link cost                                                                                                   |
| Collector Server |                                                                                                    |
| CSCuq45154       | Config Reset feature does not reset configuration to defaults                                                                                     |
| CSCur11122       | Passwords and Enable Passwords are visible in Node List table when using a browser's debugger                                                     |

# System

| Key        | Summary                                                        |
|------------|----------------------------------------------------------------|
| CSCuq66567 | Unable to delete LDAP groups-to-roles mapping entry            |
| CSCuq70592 | archive_* CLI tools, such as archive_delete, hang indefinitely |
| CSCuq94912 | LDAP exceptions create Java exceptions for the user            |

# **Issues Fixed Since 6.0**

#### MATE Design

| IIII TTE Boolgii | mATE Design                                                                        |  |
|------------------|------------------------------------------------------------------------------------|--|
| Key              | Summary                                                                            |  |
| CSCun35099       | Warning message for Demand Deduction incorrectly references a network option       |  |
| CSCup61266       | copy_from_template overwrites find_bgp (AS internal) setting                       |  |
| CSCup85324       | changeover does not detect a change in the Active attribute of LSPs and LSP paths  |  |
| CSCuq09057       | Scrolling on the network plot does not work after having zoomed to a specific area |  |
| CSCuq09564       | Remove deprecated CLI tools and options                                            |  |

| Key        | Summary                                                                                                    |
|------------|----------------------------------------------------------------------------------------------------|
| CSCuo36601 | Interface traffic report graphs show P95 traffic plotted beyond available data                                                               |
| CSCuo44085 | ml_insert_ctl -disable-scheduler does not pause the importing of plan files                                                                  |
| CSCuo58341 | Cookies create Java errors on the Map's weathermap                                                                                           |
| CSCup27214 | After restarting mld, the Map's dates and timestamps are not available from the plan file selection area                                     |
| CSCup72863 | Unable to cancel jobs after running ml_insert                                                                                                |
| CSCup92865 | Node Ad Hoc reports fail if using Change Count time aggregation for the SNMPError property                                                   |
| CSCuq33866 | When importing plan files from the Collector server or external archive, nodes are removed from the template after a single failed discovery |
| CSCuq38794 | Internet Explorer 9.x browser does not properly render MATE Live                                                                             |

# Collector

| Collector       |                                                                                                    |  |
|-----------------|----------------------------------------------------------------------------------------------------|--|
| Key             | Summary                                                                                                    |  |
| CSCum48238      | collector_getplan fails with Java error                                                                                                    |  |
| CSCun04529      | Change location of IGP database creation from data directory to debug directory.                                                                                               |  |
| CSCun58943      | snapshot should abort if sam_getplan fails                                                                                                    |  |
| CSCun82244      | find_igp -peer-protocol ipv6 does not work properly                                                                                                    |  |
| CSCup38586      | flow_get does not capture all demands                                                                                                    |  |
| CSCup71112      | sam_getplan -include-frr-lsp true does not properly populate the <a href="ActualPathHops">ActualPathHops</a> > table when LSPs traverse non-Alcatel nodes                      |  |
| CSCuq09339      | sam_getplan does not completely populate the ISISArea column in the <nodes> table</nodes>                                                                                      |  |
| CSCuq24252      | snmp_poll does not discover all queue traffic                                                                                                    |  |
| CSCuq29643      | <netintlpaddresses> table does not populate the IpAddress column with loopback addresses, thus causing RSVP-TE LSPs to be incorrectly shown in MATE Design</netintlpaddresses> |  |
| Collector Serve | r                                                                                                    |  |
| CSCum48246      | Updating results on the Log page becomes very slow after 12 hours of operation                                                                                                 |  |
| CSCum53563      | Log level WARN produces debug level of logging                                                                                                    |  |
| CSCum53991      | 404 (not found) error returns, rather than serving the last plan file                                                                                                    |  |
| CSCum55608      | Counter starts between collections, rather than based on the clock                                                                                                    |  |
| CSCum60419      | snapshot does not look for auth.enc in \$CARIDEN_ROOT/etc                                                                                                    |  |
| CSCuo12110      | Internal copy_from_template overwrites discovered interface affinities                                                                                                    |  |
| CSCuq07632      | Unexpected results when filtering a node list to find hostnames that do not contain n/a                                                                                        |  |
| CSCuq18827      | Backup and restore operations should get hash for database schema automatically                                                                                                |  |
| CSCuq22566      | Database should be in autocommit=off                                                                                                    |  |
| CSCuq22573      | Files are left in /tmp/schema-generator-remove-me-[username]/[pid]                                                                                                    |  |
| CSCuq36215      | Editing a node in the Node List page impacts subsequent regular expressions added to the Node Inclusion page                                                                   |  |
| CSCuq37673      | Using the Advanced Config feature, validation tests for adding options does not check for white spaces                                                                         |  |
| CSCuq40169      | "IGP not configured" message incorrectly appearing after a configuration has been saved                                                                                        |  |
| CSCuq40247      | Node List table does not populate model and OS properties for Juniper routers                                                                                                  |  |

| Key        | Summary                                                                                              |
|------------|----------------------------------------------------------------------------------------------------|
| CSCuq43573 | Extraneous temp files are created in \$CARIDEN_HOME/lib/web/apache-tomcat-6.0.37/temp/collector-zip/ |
| CSCuq47701 | "All" selection on Node List page does not select all nodes                                          |
| CSCuq51095 | Grammar error in Advanced Config feature on What to Collect page                                     |

#### System

| Key        | Summary                                                                              |
|------------|--------------------------------------------------------------------------------------|
| CSCum53325 | Login message that the server is not available is unclear                            |
| CSCum58161 | embedded_web_server does not shutdown properly                                       |
| CSCup27329 | Unable to authenticate with mate_archive                                             |
| CSCup67880 | LDAP issues with authentication and mapping roles to groups                          |
| CSCuq52565 | mate_archive returns incorrect error message when an incorrect LDAP password is used |
| CSCuq07861 | User without an admin role cannot log in to the MATE UI                              |

# **Known Limitations**

# **MATE Design**

EIGRP routing simulation is not accurate. This issue will be corrected in a future release. Until then we recommend that it not be used.

### **MATE Live**

- L2 interface types are categorized incorrectly as "individual physical interfaces" on the Explore Interfaces page.
- The "Unknown" interface type is not used.
- You cannot create a network from the UI upon initial startup. The workaround is as follows.
  - 1. Stop the web server.

```
service wae-web-server stop
```

2. Restart the web server from a directory that has permissions for the WAE user specified during installation. Use this specific command.

```
embedded web server -action start
```

#### **Collector**

Due to vendor MIB limitations, Collector cannot represent QoS traffic on interfaces that have more than one VLAN configured. If a network contains such interfaces, their queue traffic statistics are omitted from the collection. The total traffic on these interfaces is still measured. As a result, per class-of-service demands estimated through Demand Deduction are less accurate. Estimates of traffic totals over all classes of services, however, are not affected.

#### **Collector Server**

- Collector server is not making plan files available. The workaround is to delete the snapshot directories from previous releases. These are in \$CARIDEN ROOT/data/collector/server/snapshots.
- If upgrading the Collector server from release 5.6x to 6.1x, the \$CARIDEN\_ROOT/etc/collector/server/db-persistence/DiscoveryEngineImplementation.db file must be removed prior to starting the web server. Since installation automatically starts the web server, the recommendation is to remove this prior to installation.
- OSPFv.2 databases cannot be collected via SNMP. The workaround is to use a manual snapshot.
- OSPFv.3 and IPv6 IS-IS databases cannot be collected. The workaround is to use a manual snapshot.
- SNMPv.3 device access is not supported. The workaround is to use a manual snapshot and mate\_auth\_init.

#### **Snapshots**

- snmp find interfaces
  - Does not support association of GRE tunnel with the physical interface it uses to reach the tunnel destination since the IP-Tunnel MIB lacks this information.
  - o Does not update LAG port status if LAGs are discovered using both parse\_configs and snmp find interfaces. The workaround is to use only snmp find interfaces.
- Juniper routers: Signaled standby LSP path option is not available from the standard MPLS-TE MIB for Juniper routers. Only the active path option name is collected.
- IOS XR routers
  - o IGP topology collected through parse igp and login find igp db
    - IS-IS link-state database with TE extensions contains incorrect interface "admin-weights" (TE metric) on Intel-based routers.
    - IPv6 IS-IS link-state database does not contain IPv6 interface addresses or parallel interfaces. This
      information is only available when IOS XR supports IS-IS IPv6 TE extensions. The
      snmp find interfaces tool collects this information.
  - o MAC Accounting is not supported.
  - $\circ$  snmp\_find\_rsvp does not set the Standby value in the <LSPPaths> table for signaled backup paths.
- BGP peers
  - o find bgp does not build BGP pseudo-nodes among internal ASNs.
  - o find bgp does not collect BGP peers under PE-CE VRFs.
- parse\_configs does not accurately detect the bandwidth of some Juniper 'ge' interfaces that have a capacity of 10 Gbps.

#### SAM-OSS Integration with Snapshots

- sam\_getplan does not populate the <NodeTraffic> table. This table is derived and populated when sam getplan and SNMP tools are used together.
- sam getplan does not populate the NetIntActivePath column in the <LSPs> table.
- If sam\_getplan and SNMP tools are used together in the snapshot process for multi-vendor network collection, then Alcatel-Lucent traffic measurements cannot be aligned with those collected from other router platforms.

## **System**

## Web User Management

Both the System UI and the MATE Design Archive UI have user management capabilities. If both are used to configure users, MATE uses the most recently updated information. The recommendation is to use only the System UI to manage users.

### Starting MATE Design in Linux

The \$CARIDEN\_HOME directory is not automatically added to \$PATH (only \$CARIDEN\_HOME/bin is). If not in \$CARIDEN\_HOME/bin, to start the MATE GUI from the command line, you must specify its full path.

/opt/cariden/software/mate/current/mate

### WAE High-Availability

The wae-ha-deploy script is not updated with the proper version, rendering the wae-core modules unable to start in a multi-server (HA) environment. The workaround is as follows.

 Modify the /wae-platsvcs/confmgmt/roles/waecore/templates/org.apache.karaf.features.cfg.j2 file on the primary node, as follows.

### Change this line

```
mvn:com.cisco.wano/nsps-core/1.1.2-SNAPSHOT/xml/features
```

To

mvn:com.cisco.wano/nsps-core/1.2.0/xml/features

2. Run the wae-ha-deploy script.

#### License Check Failures on Newer Linux Distributions

Some newer Linux distributions have started using a new way (via biosdevname) of naming hardware devices, including the network interfaces. This causes some software that depends on the traditional naming (for example, eth0, eth1) to fail on license checks, including MATE.

The workaround is to append biosdevname=0 to the kernel line of the grub configuration file and reboot. (Syntax varies among distributions.)

After reboot, you should be able use ifconfig to verify that the NIC are named eth0 (or eth1, ...) instead of the biosdevname names (such as p34p1).

#### Java Memory

Certain tools (such as sam\_getplan and parse\_configs, for example) may require more memory to start than what is available. The symptom is an error message similar to the following.

```
Error occurred during initialization of VM.

Could not reserve enough space for object heap.

Error: Could not create the Java Virtual Machine.

Error: A fatal exception has occurred. Program will exit.
```

The workaround is to set the maximum memory to a low enough value in the CARIDEN\_JAVA\_OPTIONS variable before calling the tool. An example setting is as follows.

```
set CARIDEN JAVA OPTIONS=-Xmx1000m
```

#### **Documentation**

The following information is missing from the documentation set.

- MATE and WAE Installation Guide (See the Technical Notes, Installation section.)
- MATE GUI Installation Guide (See the Technical Notes, Installation section.)
- Starting and stopping services (See the Technical Notes, Starting and Stopping Services section)
- Web server management (Contact your support representative.)
- Collector Module
  - o Continuous Poller server log file location (See the Technical Notes, Collector Module section.)
  - Configuring advanced and manual snapshots with the Continuous Poller server (Contact your support representative.)
  - Upgrading the Collector server's database from 6.0 to 6.1 (See the Technical Notes, Collector Module section.)
  - o Rolling back the Collector server to 6.0 (See the Technical Notes, Collector Module section.)
- MATE Live
  - New feature updates in the MATE Live User Guide (Contact your support representative.)
  - o Multi-network discovery and making plan files from multiple networks available to the MATE Live UI (Contact your support representative.)

# **Technical Notes**

# **Starting and Stopping Services**

Upon the installation process finishing, the wae-collector and wae-web-server services are automatically started.

The format for manually starting and stopping a service is as follows.

```
service <service_name> start
service <service name> stop
```

**Example:** Stop the wae-web-server service.

```
service wae-web-server stop
```

You can also get the status of a service.

```
service <service name> status
```

**Example:** Get the status of the wae-collector service, which runs the Continuous Poller server.

```
service wae-collector status
```

The scripts for starting and stopping services are located in /etc/init.d, which in turn points to /usr/local/bin. Whether these scripts are executed on startup is handled by symbolic links created in /etc/rc#.d directories, where # is a number 0 through 6.

You can use chkconfig to disable, enable, and view startup settings.

For more information on service and chkconfig utilities, use the man pages.

```
man service
man chkconfig
```

#### Installation

#### Linux (Server and Stand-Alone MATE Design)

#### **Environment Variables**

The manner in which environment variables are set has changed. These are no longer set in a per-package etc/profile file. All profiles are created automatically in /etc/profile.d on a per-package basis. After running the installer, these take effect by logging out and logging back into the device or VM as the WAE user that was specified during installation.

**Note:** The user setup of environment variables overrides the system setup of environment variables.

#### Services

Upon the installation process finishing, all services are automatically started. Only one is prompted for during the installation process.

#### **Best Practices**

- If this is an upgrade from 6.0 and you are installing in a different installation directory, preserve a copy of the 6.0 \$CARIDEN\_ROOT/etc/collector/server/db-persistence/DiscoveryEngineImplementation.db file. The purpose is in case you need to roll back to 6.0.
- Use the NTP (Network Time Protocol) for synchronizing times on all routers and all servers used in the collection process and high-availability clusters. For instance, router and collection server synchronization is required to produce accurate traffic tables and collection log timestamps.

#### **Pre-Requisites**

- System requirements must be in place. See the System Requirements document posted on the customer download portal.
- Stop all 6.0 MATE processes if they are running.

#### **6.0 Examples:**

```
embedded_web_server -action stop
mld -action stop
```

#### **Installation Process**

- 1. Download the package from the Cisco customer download portal. If you would like to use the WAE product, contact your Cisco representative.
- 2. Install the package as root.

```
sudo bash <package>.bin
```

- 3. The process prompts you for an installation directory. The default is /opt/cariden. If this is an upgrade, the recommendation is that you maintain the same installation directory as in the previous release. If this is a new installation, the recommendation is to keep this default.
- 4. The process prompts you for a WAE username. The default is "cariden" only if that username exists; its existing password remains intact. Otherwise, the default WAE username is "wae." The default password for the wae username is "ciscowae." The recommendation is that you keep whichever default you receive. Also, consider that if you have previously installed the MATE Live datastore (mld), you cannot restart it unless you start it with the same username used to install it.
- 5. The process prompts for whether you want to start SDN platform services. The default is "No." Unless you have a WAE license, this service is of no use, but will still use memory and disk space. The recommendation is that you keep the default unless you have a WAE license.
- 6. Depending on what the installation process finds, it might prompt you to continue or not.
- 7. Once the installation process stops, log out of the device or VM.
- 8. Log back in using the WAE username.
- 9. Install the license using one of these methods. If you are intending to use WAE, you need two licenses, and the two licenses must be merged.
  - Use the license\_install tool. (The default is to merge licenses.) license\_install -file <path>/<filename>.lic
  - If this is not a stand-alone MATE Design installation, you can use the web UI to install licenses.
- 10. If you are installing, starting, or upgrading the MATE Live datastore (mld), stop the web server. For more information about the MATE Live datastore, see the *MATE Live Configuration Guide*.
  - A. Stop the web server: service wae-web-server stop
  - B. Install, start, **or** upgrade MATE Live datastore.

```
Install and start mld server: mld -action install -size [DSML]
```

Start mld server: mld -action start

Upgrade an existing mld server and start it: mld -action upgrade

- C. Start the web server: service wae-web-server start
- 11. To start additional services, see the Start and Stop Services section.
- 12. To start MATE Design from a terminal, use the mate command.

```
From /opt/cariden/software/mate/current, enter the following. ./mate
```

From elsewhere, use the full path.

/opt/cariden/software/mate/current/mate

#### Windows and Mac OS X (Stand-Alone MATE Design Only)

- 1. Download the package from the MATE download page on the Cisco customer portal. In Windows, this is a .zip file. In Mac OS X, this is a .tar.gz file.
- 2. Extract the files in a location of your choice.
- 3. Install the license using one of these methods.

```
- Use the license_install tool.
license_install -file <path>/<filename>.lic
```

- Use the MATE GUI's File->License Install menu.
- 4. Start MATE Design from the directory in which the MATE software is installed. From an Explorer (Windows) or Finder (Mac) window, double-click the mate executable.

#### **Web Server**

#### Starting and Stopping Web Server

The web server is used by both the Collector server and MATE Live. It is started upon installing the product. Although you can continue to use the <code>embedded\_web\_server</code> tool, the recommended method of starting or stopping this server is as follows.

```
service wae-web-server start service wae-web-server stop
```

If you need to change behavior of the <code>embedded\_web\_server</code> tool, you can execute this tool with appropriate options. For information, see <code>embedded\_web\_server</code> <code>-help</code> output. The behavior change takes effect only upon restarting the server.

**Note:** The mld server cannot be installed, started, or upgraded while the web server is running.

#### Log Files

The web server log files remain in the

/opt/cariden/software/mate/current/lib/web/apache-tomcat-6.0.37/logs when the default installation directory is used.

### **Collector Module**

#### **Continuous Poller Server**

#### **Username and Password**

For information on changing the Continuous Poller password, see the /opt/cariden/software/wae-collector/WAECollectorAuth README.txt file.

Default username: admin Default password: cariden

#### **Starting and Stopping**

The Continuous Poller server is started upon installing the product. To start or stop the Continuous Poller server otherwise, execute these commands.

```
service wae-collector start
service wae-collector stop
```

#### **Snapshot Configuration**

To use the Continuous Poller server with snapshots, you must first start it and know its username and password.

You can retrieve plan files from the Continuous Poller server using the collector\_getplan tool, or you can push a plan file to this server using the new collector\_pushplan tool. If using manual snapshots, you must configure the server using the /opt/cariden/software/wae-collector/etc/collection.cfg file. For further assistance, contact your support representative.

#### Log Files

The mate\_tech\_support tool does not include Continuous Poller logs. Continuous Poller server log files are in the following locations when the default installation directory is used.

- /opt/cariden/logs/continuous collector/poller.log
- /opt/cariden/logs/continuous collector/collector-core.log

#### **For More Information**

- Configure MATE Live to get plan files from this server, see the MATE Live Configuration Guide.
- Determine the health of the Continuous Poller server via JMX console, contact your support representative.

#### **Collector Server**

#### Log Files

The Collector server log files are in the <code>/opt/cariden/logs/collector\_server</code> when the default installation directory is used.

#### **Upgrade the Collector Server Database**

Upgrades are supported between 6.0 and 6.1, and between the 6.0.# maintenance releases and 6.1. Throughout this upgrade section, any references to 6.0 could be substituted for a 6.0 maintenance release, such as 6.0.3.

**Note:** You must have appropriate read/write permissions. These permissions might have changed if you installed with a different username in 6.1 than in 6.0.

#### Same Installation Directory

Provided you use the same installation directory and username in the 6.1 release as in the 6.0 release, when you start the web server, a backup directory containing the previous release's database is automatically created in /opt/cariden/etc/collector/server/db-persistence. Also when you start the web server, database upgrades occur automatically. Since the installation process automatically starts this server, the backup directory creation and the database upgrade both occur automatically.

#### **Different Installation Directory**

If you do not use the same installation directory in 6.0 and 6.1, the automatic upgrade does not take effect. To upgrade the Collector server database, follow these steps.

### **6.0 Pre-requisites (Prior to 6.1 Installation)**

- 1. In the 6.0 Collector UI, Settings page, save the 6.0 configuration. This is saved in the <6.0 installation directory>/etc/collector/server/configs directory.
- 2. Close, the browser, and stop the web server.

```
embedded web server -action stop
```

3. If it is running, stop the mld server.

```
mld -action stop
```

#### Post 6.1 Installation

1. If the backup directory in the 6.1 directory structure does not exist, create it.

```
cd <6.1_installation_directory>/etc/collector/server/db-persistence
mkdir backup
cd backup
mkdir 6.0.<#>(example, 6.0.4)
```

2. Copy the 6.0 DiscoveryEngineImplementation.db file to the 6.1 backup directory.

```
cp <6.0_installation_directory>/etc/collector/server/db-
persistence/DiscoveryEngineImplementation.db
<6.1_installation_directory>/etc/collector/server/db-
persistence/backup/6.0.<#>
```

#### **Example:**

```
cp /opt/acme/etc/collector/server/db-
persistence/DiscoveryEngineImplementation.db
/opt/cariden/etc/collector/server/db-persistence/backup/6.0.4/
DiscoveryEngineImplementation.db
```

3. If the <6.1\_installation\_directory>/etc/collector/server/configs does not exist, create it.

```
cd <6.1_installation_directory>/etc/collector/server>
mkdir configs
```

4. Copy the 6.0 configuration file that you saved in the pre-requisite steps to the 6.1 configs directory.

```
cp <6.0_installation_directory>/etc/collector/server/configs/<config_file>.db
<6.1 installation directory>/etc/collector/server/configs
```

### **Example:**

```
cp /opt/acme/etc/collector/server/configs/11-08-14.db
/opt/cariden/etc/collector/server/configs
```

- 5. From the 6.1 Collector UI, Collector Settings->Configuration page, load the configuration file that was copied to the <6.1\_installation\_directory>/etc/collector/server/configs directory in step 4.
- 6. Review the changes in the UI and once you have confirmed they are acceptable, click Apply on each Setup page.

#### **Failed Upgrades**

If an upgrade fails, follow these steps.

- 1. Use the 6.1 Collector UI, Settings->Configuration page to reset all configurations.
- 2. Manually re-configure the Collector server through the Collector UI.

**Helpful Hint:** It is useful practice to save configurations. You can do this on the Collector UI, Settings->Configuration page.

#### **Roll Back the Collector Server**

While the following process enables you to roll back the Collector server to one used in the most recent Collector release, it is predicated on you reverting all products to the previous release. For instance, the MATE Live datastore is affected, amongst other files and symbolic links. For assistance with the complete product rollback process, contact your support representative. **These instructions are only for rolling back the Collector server**.

Rollbacks are supported between 6.1 and 6.0, and between 6.1 and the 6.0.# maintenance releases. Throughout this rollback section, any references to 6.0 could be substituted for a 6.0 maintenance release, such as 6.0.4.

- If you use a different installation directory in 6.0 and 6.1, these points are applicable.
  - o If 6.0 were maintained, there is no need to roll back the database because it will have been preserved.
  - o If 6.0 were not maintained, but you have preserved the 6.0 \$CARIDEN\_ROOT/etc/collector/server/dbpersistence/DiscoveryEngineImplementation.db file, follow the steps below and copy this file in step 6. If you followed the steps outlined in the Upgrade the Collector Database section, you will have created a copy of this file.
  - o If 6.0 were not maintained and you have not preserved a copy of the database file, then you cannot roll back the Collector server to 6.0. (You can install 6.0, but you have to reconfigure the Collector server.)

• If you use the same installation directory in 6.0 and 6.1, a backup directory is automatically created in <installation\_directory>/etc/collector/server/db-persistence when the web server is started. That backup directory is used in the following steps.

**Note:** You must have appropriate read/write permissions. These permissions might have changed if you installed with a different username in 6.1 than in 6.0.

1. In 6.1, if stop the Continuous Poller server if it is running.

```
service wae-collector stop
```

- 2. In the 6.1 Collector UI, stop the collection process by clicking Stop on the Collection->Schedule page.
- 3. Close the browser, and stop the 6.1 version of the Collector server.

```
service wae-web-server stop
```

4. Remove files from the <installation\_directory>/data/collector/server/file-persistence directory. If you used different installation directories in 6.0 and 6.1, remove this from the 6.0 version.

### **Example:**

```
cd /opt/cariden/data/collector/server/file-persistence
rm *
```

5. Remove files and directories from the

<installation\_directory>/data/collector/server/snapshots directory. If you used
different installation directories in 6.0 and 6.1, remove this from the 6.0 version.

### **Example:**

```
cd /opt/cariden/data/collector/server/snapshots
rm -rf *
```

6. This step assumes you are using the backup directory created in the upgrade process. You could also use a manually saved the 6.0 DiscoveryEngineImplementation.db file.

Copy the backup database file to <installation\_directory>/etc/collector/server/db-persistence.

```
cp <installation_directory>/etc/collector/server/db-
persistence/backup/6.0.<#>/DiscoveryEngineImplementation.db
<installation_directory>/collector/server/db-persistence
```

**Example** (installation in same directory): cp /opt/cariden/etc/collector/server/db-persistence/backup/6.0.3/DiscoveryEngineImplementation.db /opt/cariden/etc/collector/server/db-persistence

**Example** (installation in different directories): cp /6.1\_opt/acme/etc/collector/server/db-persistence/backup/6.0.4/DiscoveryEngineImplementation.db /6.0 opt/foo/etc/collector/server/db-persistence

- 7. If 6.0 and 6.1 used the same installation directory, re-install the 6.0 version to make it the active software version.
- 8. Start the 6.0 version of the Collector server.

embedded web server -action start

9. Reschedule and restart the collection process from the 6.0 Collection->Schedule page.

February 2015, Version: 3

For further details, please visit <a href="www.cisco.com/go/wae">www.cisco.com/go/mate</a>.

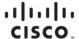

Americas Headquarters Cisco Systems, Inc. San Jose, CA Asia Pacific Headquarters Cisco Systems (USA) Pte. Ltd. Singapore Europe Headquarters Cisco Systems International BV Amsterdam, The Netherlands

Cisco has more than 200 offices worldwide. Addresses, phone numbers, and fax numbers are listed on the Cisco Website at www.cisco.com/go/offices.

Cisco and the Cisco logo are trademarks or registered trademarks of Cisco and/or its affiliates in the U.S. and other countries. To view a list of Cisco trademarks, go to this URL: www.cisco.com/go/trademarks. Third party trademarks mentioned are the property of their respective owners. The use of the word partner does not imply a partnership relationship between Cisco and any other company. (1110R)